## Ultimate Guide to Golang Development for Beginners

•••

Huseyin BABAL
Software Development Team Lead, Hazelcast Cloud

#### Outline

- Golang Warm-up
- Development Environment Setup
- Go by Examples
- Testing
- CI/CD
- Demo Time

### #1 Golang Warm-up

#### What is Golang?

- Statically typed & compiled language
- Designed by Robert Griesemer, Rob Pike, Ken Thompson at Google
- Similar to C, but with memory safety, garbage collection
- Landing page is <a href="https://golang.org/">https://golang.org/</a>

# #2 Development Environment Setup

#### Installation

You can download and install Golang based on your distribution here <a href="https://golang.org/dl/">https://golang.org/dl/</a>

#### Featured downloads

Microsoft Windows Windows 7 or later, Intel 64-bit processor go1.16.5.windows-amd64.msi (119MB)

Apple macOS macOS 10.12 or later, Intel 64-bit processor go1.16.5.darwin-amd64.pkg (125MB) Linux
Linux 2.6.23 or later, Intel 64-bit processor
go1.16.5.linux-amd64.tar.gz (123MB)

Source go1.16.5.src.tar.gz (20MB)

#### Stable versions

#### Go Modules

total 8

Dependency management system for Golang.

```
huseyinbabal@Huseyins-MacBook-Pro:~/presen

λ huseyinbabal [~/presentations/golang-app] → go mod init github.com/huseyinbabal/golang-app
go: creating new go.mod: module github.com/huseyinbabal/golang-app
```

drwxr-xr-x 3 huseyinbabal staff 96 Jun 7 23:39 .
drwxr-xr-x 3 huseyinbabal staff 96 Jun 7 23:38 ..
-rw-r--r-- 1 huseyinbabal staff 51 Jun 7 23:39 go.mod

λ huseyinbabal [~/presentations/golang-app] → ls -al

#### Go Modules

All the dependencies are stored inside go.mod file with their VCS urls and versions.

```
huseyinbabal@Huseyi

λ huseyinbabal [~/presentations/golang-app] → cat go.mod

module github.com/huseyinbabal/golang-app

go 1.16

require github.com/google/go-github/v35 v35.3.1-0.20210607195102-edaee9aa26ea
```

#### Go Modules

You can also see all the dependencies for your application

```
λ huseyinbabal [~/presentations/golang-app] → go list -m all
github.com/huseyinbabal/golang-app
github.com/golang/protobuf v1.3.2
github.com/google/go-cmp v0.5.6
github.com/google/go-github/v35 v35.3.1-0.20210607195102-edaee9aa26ea
github.com/google/go-querystring v1.0.0
golang.org/x/crypto v0.0.0-20190308221718-c2843e01d9a2
golang.org/x/net v0.0.0-20190311183353-d8887717615a
golang.org/x/oauth2 v0.0.0-20180821212333-d2e6202438be
golang.org/x/sys v0.0.0-20190215142949-d0b11bdaac8a
golang.org/x/text v0.3.0
golang.org/x/xerrors v0.0.0-20191204190536-9bdfabe68543
google.golang.org/appengine v1.1.0
```

#### Coding

- You can use vim-go, Goland, VSCode to start writing Go application.
- You can run your application with :GoRun within vim if you are using vim-go plugin
- In Goland you can just run your application after you apply Run Configuration
- In VSCode, you can run your app with CTRL+f5

### #3 Go by Examples

#### Package and Import

- Every resource file starts with a package
- You can state your imports within import clause
- If package name is main, then it means this is executable rather than a library

```
package main

import (

"context"

"fmt"

"github.com/google/go-github/v35/github"

"github.com/google/go-github/v35/github"

"github.com/google/go-github/v35/github"
```

#### **Variable Declaration**

```
var count int // Declare
count = 5 // Assign
limit := 15 // Declare and Assign
numbers := []int{1, 2, 3} // Slice with initialization
nums := make([]int, 3) // Allocate slice with 3 ints
nums[0] = 1 // Add to slice
var twodim [][]float64 // 2D slice
students := map[int]string{1: "John", 2: "Doe"}
```

#### **Function Declaration**

```
func Sum(a int, b int) int { return a + b }
func GetCoordinates() (float64, float64) { return 34.565666, 56.123123 }
fenc doSomething() {} // this is private
```

```
result := functions.Sum( a: 2, b: 3)
x, y := functions.GetCoordinates()
```

#### **Control Structures**

```
func If(category string) {
    if category == "shoes" {
        fmt.Println( a...: "Shoe!")
    } else {
        fmt.Println( a...: "Not a shoe!")
func Switch(device string) {
    switch device {
    case "PC":
        fmt.Println( a...: "Stay at home!")
    case "LAPTOP":
        fmt.Println( a...: "You can go outside!")
    default:
```

#### **Control Structures**

```
func For() {
    for i := 0; i < 10; i++ {
       if i%2 == 0 {
           continue
        fmt.Println(i)
    counter := 0
   for {
       if counter == 10 {
            break
        counter++
```

#### **Control Structures**

```
func ForEach() {
   numbers := []int{2, 4, 6, 8}
   for _, number := range numbers {
        fmt.Println(number)
   countries := map[string]string{"TR": "Turkey", "GB": "London"}
   for code, country := range countries {
        fmt.Println(code + "=" + country)
```

### #4 Testing

#### Testing Library

- You can use built-in testing package or third-party something like testify if you like assertion statements
- If you need to mock dependent components, you can use mockery or golang/mock

#### **Unit Test**

```
func TestFibonacci(t *testing.T) {
    result := Fibonacci( number: 15)
   if result != 610 {
        t.Errorf( format: "Want 610, got %d", result)
func TestFibonacciInBatch(t *testing.T) {
   var parameters = []struct{
        expected int
        { input: 5, expected: 5},
        { input: 13, expected: 233},
        { input: 7, expected: 13},
        { input: 8, expected: 21},
    for _, parameter := range parameters{
        actual := Fibonacci(parameter.input)
        if actual != parameter.expected {
            t.Errorf( format: "Wanted %d, got %d", parameter.expected, actual)
```

#### Coverage

### #5 CI/CD

#### **Building Artifacts**

Golang has built-in tools to generate artifacts based on distributions. To see supported platforms;

| 1 go tool dist list |               |                |               |
|---------------------|---------------|----------------|---------------|
| aix/ppc64           | freebsd/arm   | linux/mips64le | openbsd/386   |
| android/386         | freebsd/arm64 | linux/mipsle   | openbsd/amd64 |
| android/amd64       | illumos/amd64 | linux/ppc64    | openbsd/arm   |
| android/arm         | js/wasm       | linux/ppc64le  | openbsd/arm64 |
| android/arm64       | linux/386     | linux/riscv64  | plan9/386     |
| darwin/amd64        | linux/amd64   | linux/s390x    | plan9/amd64   |
| darwin/arm64        | linux/arm     | netbsd/386     | plan9/arm     |
| dragonfly/amd64     | linux/arm64   | netbsd/amd64   | solaris/amd64 |
| freebsd/386         | linux/mips    | netbsd/arm     | windows/386   |
| freebsd/amd64       | linux/mips64  | netbsd/arm64   | windows/amd64 |
|                     |               |                | windows/arm   |

#### **Building Artifacts**

```
1 GOOS=darwin GOARCH=amd64 go build
```

#### **Containerization**

```
1 touch Dockerfile
   FROM golang:1.13-alpine3.11 as builder
   RUN mkdir -p /usr/src/app
   WORKDIR /usr/src/app
   COPY . .
   RUN go mod download
   RUN CGO ENABLED=0 GOOS=linux go build -o hello
   FROM scratch
   COPY -- from = builder /usr/src/app/hello /bin/hello
   ENTRYPOINT ["/bin/hello"]
   EXPOSE 8080
```

#### Demo Time...

#### **Any Questions?**

http://github.com/huseyinbabal

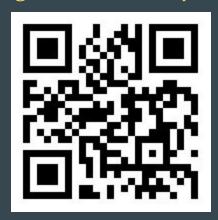